# CM2202: Scientific Computing and Multimedia Applications Geometric Computing: 3. Lines and Surfaces in 3D

Dr. Yukun Lai

<span id="page-0-0"></span>School of Computer Science & Informatics

メロト メタト メミト メミト

隱

 $299$ 

#### Lines in 3D

In 3D the *implicit equation* of a line is defined as the intersection of two planes. (More on this shortly)

The **parametric equation** is a simple extension to 3D of the 2D form:

$$
x = x_0 + ft
$$
  

$$
y = y_0 + gt
$$
  

$$
z = z_0 + ht
$$

<span id="page-1-0"></span>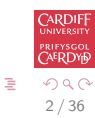

イロト イ部 トイモト イモト

# Parametric Lines in 3D

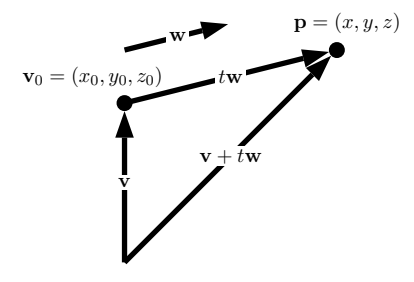

$$
x = x_0 + ft
$$
  

$$
y = y_0 + gt
$$
  

$$
z = z_0 + ht
$$

This is simply an **extension** of the vector form in 3D The line is normalised when  $f^2 + g^2 + h^2 = 1$  $f^2 + g^2 + h^2 = 1$ 

<span id="page-2-0"></span>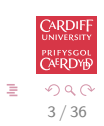

# Perpendicular Distance from a Point to a Line in 3D

For the parametric form,

$$
x = x_0 + ft
$$
  

$$
y = y_0 + gt
$$
  

$$
z = z_0 + ht
$$

This builds on the 2D example we met earlier, line par [point](http://www.cs.cf.ac.uk/Dave/CM2202/MATLAB/Geometric_Computing/line_par_point_dist_2d.m) dist 2d. The 3D form is line par [point](http://www.cs.cf.ac.uk/Dave/CM2202/MATLAB/Geometric_Computing/line_par_point_dist_3d.m) dist 3d.

```
dx = g * ( f * ( p(2) - y0 ) - g * ( p(1) - x0 ) ) ...+ h * ( f * ( p(3) - z0 ) - h * ( p(1) - x0 ) );
dy = h * ( g * ( p(3) - z0 ) - h * ( p(2) - y0 ) ) ...- f * ( f * ( p(2) - y0 ) - g * ( p(1) - x0 ) );
dz = - f * (f * (p(3) - z0) - h * (p(1) - x0)) ...- p * ( p * ( p(3) - z0 ) - h * ( p(2) - v0 ) );
dist = sqrt ( dx * dx + dy * dy + dz * dz ) ...
   / ( f * f + g * g + h * h );
The value of parameter, t, where the point intersects the line is
given by:
```
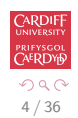

<span id="page-3-0"></span>B

t =  $(f*(p(1) - x0) + g*(p(2) - y0) + h*(p(3) - z0) / (f * f + g * g + h * h);$  $(f*(p(1) - x0) + g*(p(2) - y0) + h*(p(3) - z0) / (f * f + g * g + h * h);$  $(f*(p(1) - x0) + g*(p(2) - y0) + h*(p(3) - z0) / (f * f + g * g + h * h);$  $(f*(p(1) - x0) + g*(p(2) - y0) + h*(p(3) - z0) / (f * f + g * g + h * h);$  $(f*(p(1) - x0) + g*(p(2) - y0) + h*(p(3) - z0) / (f * f + g * g + h * h);$  $(f*(p(1) - x0) + g*(p(2) - y0) + h*(p(3) - z0) / (f * f + g * g + h * h);$  $(f*(p(1) - x0) + g*(p(2) - y0) + h*(p(3) - z0) / (f * f + g * g + h * h);$ 

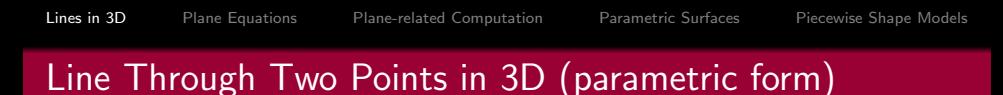

P Q

The parametric form of a line through two points,  $P(x_p, y_p, z_p)$ and  $Q(x_a, y_a, z_a)$  comes readily from the vector form of line (again a simple extension from 2D):

- $\bullet$  Set base to point  $P$
- Vector along line is  $(x_q x_p, y_q y_p, z_q z_p)$
- The equation of the line is:

$$
x = x_p + (x_q - x_p)t
$$
  
\n
$$
y = y_p + (y_q - y_p)t
$$
  
\n
$$
z = z_p + (z_q - z_p)t
$$

- As in 2D,  $t = 0$  gives P and  $t = 1$  gives Q
- Normalise if necessary. The series of the series of  $\overline{a}$  is  $\overline{a}$  and  $\overline{a}$  is  $\overline{a}$  is  $\overline{a}$  and  $\overline{a}$  is  $\overline{a}$  is  $\overline{a}$  and  $\overline{a}$  is  $\overline{a}$  is  $\overline{a}$  and  $\overline{a}$  is  $\overline{a}$  is  $\overline{a}$

<span id="page-4-0"></span>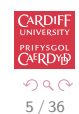

# Plot 3D lines in MATLAB

To plot a line segment with end points  $(x_1, y_1, z_1)$  and  $(x_2, y_2, z_2)$ , you can use plot3( $[x1 x2]$ ,  $[y1 y2]$ ,  $[z1 z2]$ ); (similar to plot in 2D – see help plot3).

Example: To plot a line segment from  $(1,1,1)$  to  $(3,4,5)$ :

 $\gg$  plot3([1 3], [1 4], [1 5], '\*-');

To make the 3D line more clearly visible, you may enable the grid and add labels to  $x$ -/ $y$ -/ $z$ -axes.

>> grid on; axis equal; xlabel('x'); ylabel('y'); zlabel('z');

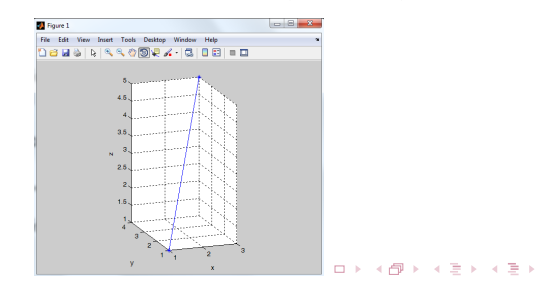

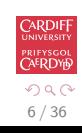

<span id="page-5-0"></span>э

# Implicit Surfaces

An implicit surface (just like implicit curves in 2D) of the form

 $f(x, y, z) = 0$ 

We simply add the **extra z dimension**. For example:

• A plane can be represented

$$
ax + by + cz + d = 0
$$

• A sphere can be represented as

$$
(x-x_c)^2 + (y-y_c)^2 + (z-z_c)^2 - r^2 = 0
$$

which is just the extension of the circle in 2D to 3D where the  $\frac{C_{\text{RNDIF}}}{C_{\text{RNDIF}}}$ centre is now  $(x_c, y_c, z_c)$  and the radius is r. イロメ イ部メ イミメ イミメー

7 / 36

<span id="page-6-0"></span>G.

# Implicit Equation of a Plane

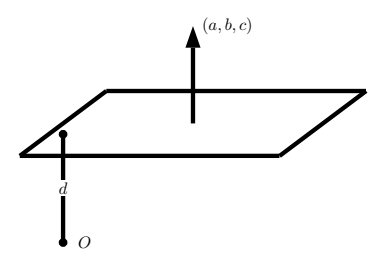

The plane equation:

$$
ax + by + cz + d = 0
$$

- Is normalised if  $a^2 + b^2 + c^2 = 1$ .
- Like 2D the normal vector  $-$  the surface normal  $-$  is given by a vector  $\mathbf{n} = (a, b, c)$ 
	- $\bullet$  a, b and c are the cosine angles which the normal makes with the  $x$ -,  $y$ - and  $z$ -axes respectively.

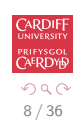

# Parametric Equation of a Plane

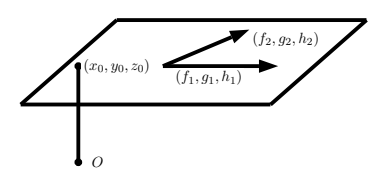

- $x = x_0 + f_1 u + f_2 v$  $y = y_0 + g_1 u + g_2 v$  $z = z_0 + h_1u + h_2v$
- This is an extension of parametric line into 3D where we now have two variable parameters  $u$  and  $v$  that vary.
- $\bullet$   $(f_1, g_1, h_1)$  and  $(f_2, g_2, h_2)$  are two **different** vectors **parallel** to the plane.

<span id="page-8-0"></span>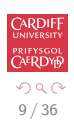

<span id="page-9-0"></span>10 / 36

# Parametric Equation of a Plane (Cont.)

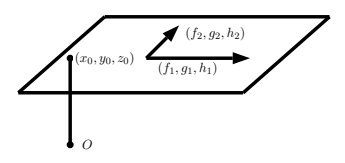

$$
x = x_0 + f_1 u + f_2 v
$$
  
\n
$$
y = y_0 + g_1 u + g_2 v
$$
  
\n
$$
z = z_0 + h_1 u + h_2 v
$$

- $\bullet$  A point in the plane is found by adding proportion  $u$  of one vector to a proportion  $v$  of the other vector
- **If the two vectors are of unit length and are perpendicular, then:**

$$
f_1^2 + g_1^2 + h_1^2 = 1
$$
  
\n
$$
f_2^2 + g_2^2 + h_2^2 = 1
$$
  
\n
$$
f_1 f_2 + g_1 g_2 + h_1 h_2 = 0 \text{ (scalar product)}^{\pm \text{ odd}} \neq 0
$$

<span id="page-10-0"></span>11 / 36

# Distance from a 3D point and a Plane

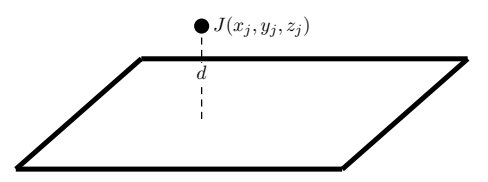

The distance,  $d$ , between a point,  $\mathit{J}(x_j, y_j, z_j)$ , and an  $\mathop{\mathsf{implicit}}$  plane,  $ax + by + cz + d = 0$  is:

$$
d=\frac{ax_j+by_j+cz_j+d}{\sqrt{a^2+b^2+c^2}}
$$

This is very similar to the 2D distance of a point to a line. The MATALB code to achieve this is, [plane](http://www.cs.cf.ac.uk/Dave/CM2202/MATLAB/Geometric_Computing/plane_imp_point_dist_3d.m) imp point dist 3d.m:

```
norm = sqrt (a * a + b * b + c * c);
if ( norm == 0.0 )
    error ( 'PLANE Normal = 0!' );
end
                                               AERDY
 p(3) + d )/norm;
                                               \Omega
```
# Angle Between a Line and a Plane

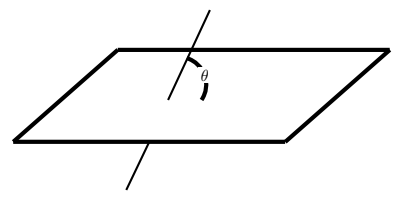

If the plane is in implicit form  $ax + by + cz + d = 0$  and line is in parametric form:

> $x = x_0 + ft$  $y = y_0 + gt$  $z = z_0 + ht$

then the angle,  $\gamma$  between the line and the normal the plane  $(a, b, c)$  is:

$$
\gamma = \cos^{-1}(af+bg+ch)
$$

The angle,  $\theta$ , between the line and the plane is then:

<span id="page-11-0"></span>
$$
\theta = \frac{\pi}{2} - \gamma
$$

## Angle Between a Line and a Plane (cont)

If either line or plane equations are not normalised the we must normalise:

$$
\gamma=\cos^{-1}\frac{(af+bg+ch)}{\sqrt{(a^2+b^2+c^2)}}, \gamma=\cos^{-1}\frac{(af+bg+ch)}{\sqrt{(f^2+g^2+h^2)}}, \gamma=\cos^{-1}\frac{(af+bg+ch)}{\sqrt{(a^2+b^2+c^2)(f^2+g^2+h^2)}}
$$

The angle,  $\theta$ , is as before:

$$
\theta = \frac{\pi}{2} - \gamma
$$

The MATLAB code to so this is [planes](http://www.cs.cf.ac.uk/Dave/CM2202/MATLAB/Geometric_Computing/planes_imp_angle_line_3d.m) imp angle line 3d.m.

```
norm1 = sqrt (a1 * a1 + b1 * b1 + c1 * c1);
if ( norm1 == 0.0)
    angle = Inf;
    return
 end
norm2 = sqrt ( f * f + g * g + h * h );
if ( norm2 = 0.0 )
    angle = Inf:return
  end
cosine = ( a1 * f + b1 * g + c1 * h) / ( norm1 * norm2 );angle = pi/2 - acos( cosine):
```
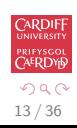

<span id="page-12-0"></span>B

メロメ メ都 メメ きょくきょ

# Angle Between Two Planes

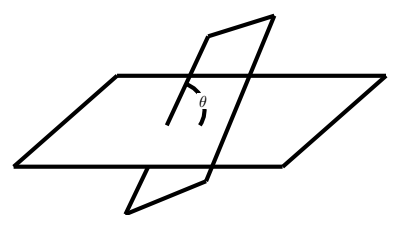

Given two **normalised implicit** planes

$$
a_1x + b_1y + c_1z + d_1 = 0
$$

and

$$
a_2x + b_2y + c_2z + d_2 = 0
$$

The angle between them,  $\theta$ , is the angle between the normals:

$$
\theta = \cos^{-1}(a_1a_2 + b_1b_2 + c_1c_2)
$$

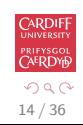

E

<span id="page-14-0"></span>15 / 36

イロト イ団 トイミト イミト ニミー りんぴ

# Angle Between Two Planes (MATLAB Code)

The MATLAB code to do this is [planes](http://www.cs.cf.ac.uk/Dave/CM2202/MATLAB/Geometric_Computing/planes_imp_angle_3d.m) imp angle 3d.m:

```
normal = sqrt (al * al + bl * bl + cl * cl):
if (normal == 0.0)angle = Inf;
   return
  end
norm2 = sqrt (a2 * a2 + b2 * b2 + c2 * c2);
if ( norm2 == 0.0 )
    angle = Inf;
   return
  end
cosine = (a1 * a2 + b1 * b2 + c1 * c2) / (normal * norm2);angle = acos (cosine);
                                                            ERDY
```
 $CADDIF$ 

# Intersection of a Line and Plane

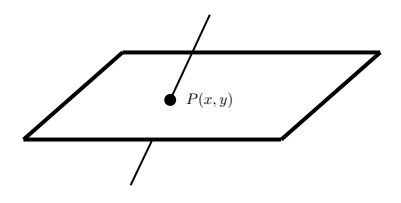

If the plane is in implicit form  $ax + by + cz + d = 0$  and line is in parametric form:

$$
x = x_0 + ft
$$
  

$$
y = y_0 + gt
$$
  

$$
z = z_0 + ht
$$

The the point,  $P(x, y)$ , where the is given by parameter, t:

$$
t=\frac{-(ax_0+by_0+cz_0+d)}{af+bg+ch}
$$

CARDIF UNIVERSIT prifysgo<mark>l</mark><br>Ca<sup>e</sup>RDYD

#### Intersection of a Line and Plane (MATLAB Code)

The MATLAB code to do this is [plane](http://www.cs.cf.ac.uk/Dave/CM2202/MATLAB/Geometric_Computing/plane_imp_line_par_int_3d.m)\_imp\_line\_par\_int\_3d.m

```
tol = eps;norm1 = sqrt (a * a + b * b + c * c);
if ( norm1 == 0.0)
 error ( 'Norm1 = 0 - Fatal error!' )
end
norm2 = sqrt ( f * f + g * g + h * h );
if ( norm2 == 0.0 )
 error ( 'Norm2 = 0 - Fatal error!')
end
denom = a * f + b * g + c * h;
if ( abs ( denom ) < tol * norm1 * norm2 ) % The line and the plane may be parallel.
 if ( a * x0 + b * y0 + c * z0 + d == 0.0 )
   intersect = 1;
   p(1) = x0;
   p(2) = v0:
   p(3) = z0:
  else
   intersect = 0;
   p(1:dim\_num) = 0.0;end
else
 intersect = 1;
 t = - ( a * x0 + b * v0 + c * z0 + d ) / denom: % they must intersect.
 p(1) = x0 + t * f:
 p(2) = y0 + t * g;イロメ イ何メ イヨメ イヨメート
                                                                               \equiv \Omegap(3) = z0 + t * h:
end 17/36
```
### Intersection of Three Planes

- Three planes intersect at point.
- Two planes intersect in a line  $\rightarrow$  two lines intersect at a point
- Similar problem to solving in 2D for two line intersecting:
	- Solve three simultaneous linear equations:

$$
a_1x + b_1y + c_1z + d_1 = 0
$$
  

$$
a_2x + b_2y + c_2z + d_2 = 0
$$
  

$$
a_3x + b_3y + c_3z + d_3 = 0
$$

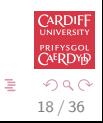

メロメ メ都 メメ きょ メモメ

### Intersection of Three Planes (MATLAB Code)

#### The MATLAB code to do this is, planes 3d 3 [intersect.m:](http://www.cs.cf.ac.uk/Dave/CM2202/MATLAB/Geometric_Computing/planes_3d_3_intersect.m)

```
tol = eps;bc = b2*c3 - b3*c2:
ac = a2*c3 - a3*c2;ab = a2*b3 - a3*b2;
det = a1 * bc - b1 * ac + c1 * abif (abs(det) < tol)
  error('planes_3d_3_intersct: At least to planes are parallel');
end;
else
 dc = d2*c3 - d3*c2;
 db = d2*b3 - d3*b2;
 ad = a2*d3 - a3*d2:
 detinv = 1/det;
 p(1) = (b1 * dc - d1 * bc - c1 * db) * detinv;p(2) = (d1 * ac - a1 * dc - c1 * ad) * detiny;
 p(3) = (b1*ad + a1*db - d1*ab)*detiny:
 return;
end;
```
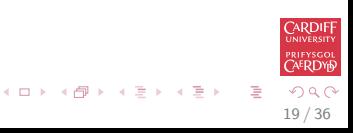

## Intersection of Two Planes

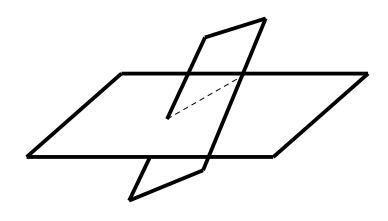

Two planes

$$
a_1x + b_1y + c_1z + d_1 = 0
$$
  

$$
a_2x + b_2y + c_2z + d_2 = 0
$$

intersect to form a straight line:

$$
x = x_0 + ft
$$
  
\n
$$
y = y_0 + gt
$$
  
\n
$$
z = z_0 + ht
$$
  
\n
$$
x_0 = x_0 + pt
$$
  
\n
$$
x_0 = x_0 + pt
$$
  
\n
$$
x_0 = x_0 + pt
$$
  
\n
$$
x_0 = x_0 + pt
$$
  
\n
$$
x_0 = x_0 + pt
$$
  
\n
$$
x_0 = x_0 + pt
$$
  
\n
$$
x_0 = x_0 + pt
$$
  
\n
$$
x_0 = x_0 + pt
$$
  
\n
$$
x_0 = x_0 + pt
$$
  
\n
$$
x_0 = x_0 + pt
$$
  
\n
$$
x_0 = x_0 + pt
$$
  
\n
$$
x_0 = x_0 + pt
$$
  
\n
$$
x_0 = x_0 + pt
$$
  
\n
$$
x_0 = x_0 + pt
$$
  
\n
$$
x_0 = x_0 + pt
$$
  
\n
$$
x_0 = x_0 + pt
$$
  
\n
$$
x_0 = x_0 + pt
$$
  
\n
$$
x_0 = x_0 + pt
$$
  
\n
$$
x_0 = x_0 + pt
$$
  
\n
$$
x_0 = x_0 + pt
$$
  
\n
$$
x_0 = x_0 + pt
$$
  
\n
$$
x_0 = x_0 + pt
$$
  
\n
$$
x_0 = x_0 + pt
$$
  
\n
$$
x_0 = x_0 + pt
$$
  
\n
$$
x_0 = x_0 + pt
$$
  
\n
$$
x_0 = x_0 + pt
$$
  
\n
$$
x_0 = x_0 + pt
$$
  
\n
$$
x_0 = x_0 + pt
$$
  
\n
$$
x_0 = x_0 + pt
$$
  
\n
$$
x_0 = x_0 + pt
$$
  
\n
$$
x_0 = x_0 + pt
$$
  
\n
$$
x_0 = x_0 + pt
$$
  
\n
$$
x_0 = x_0 + pt
$$
  
\n
$$
x_0 = x_0 + pt
$$

21 / 36

 $\Omega$ 

 $\left\{ \begin{array}{ccc} 1 & 0 & 0 \\ 0 & 1 & 0 \end{array} \right.$ 

# Intersection of Two Planes (Cont.)

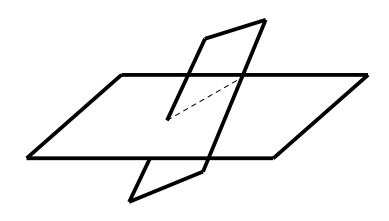

 $(f, g, h)$  may be found by finding a vector along the line. This is given by the vector cross product of  $(a_1, b_1, c_1)$  and  $(a_2, b_2, c_2)$ :

$$
(f,g,h) = \begin{vmatrix} \mathbf{e}_1 & \mathbf{e}_2 & \mathbf{e}_3 \\ a_1 & b_1 & c_1 \\ a_2 & b_2 & c_2 \end{vmatrix} = (b_1c_2 - b_2c_1, a_2c_1 - a_1c_2, a_1b_2 - a_2b_1)
$$

 $\bullet$  (x<sub>0</sub>, y<sub>0</sub>, z<sub>0</sub>) then readily follows.

22 / 36

K ロ X K (ラ X ミ X X ミ X ニ ミ

#### Intersection of Two Planes (cont.)

 $P_0(x_0, y_0, z_0)$  can be any point on the intersection line, so it should satisfy both plane equations:

$$
a_1x_0 + b_1y_0 + c_1z_0 + d_1 = 0
$$
  

$$
a_2x_0 + b_2y_0 + c_2z_0 + d_2 = 0
$$

Three unknowns  $(x_0, y_0$  and  $z_0$ ) but only two equations. Different possibilities for another equation. We choose the point on the intersection line that is closest to the origin. Geometrically  $\mathbf{OP}_0$  is orthogonal to  $(f, g, h)$ , so

$$
fx_0+gy_0+hz_0=0\\
$$

#### Intersection of Two Planes (cont.)

Write this in a matrix form

$$
\left(\begin{array}{ccc} f & g & h \\ a_1 & b_1 & c_1 \\ a_2 & b_2 & c_2 \end{array}\right)\left(\begin{array}{c} x_0 \\ y_0 \\ z_0 \end{array}\right)=\left(\begin{array}{c} 0 \\ -d_1 \\ -d_2 \end{array}\right).
$$

The determinant

$$
\begin{vmatrix} f & g & h \\ a_1 & b_1 & c_1 \\ a_2 & b_2 & c_2 \end{vmatrix} = f^2 + g^2 + h^2.
$$

The solution can be found using MATLAB Symbolic Toolbox.

<span id="page-22-0"></span>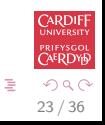

 $\leftarrow \Box \rightarrow \neg \leftarrow \Box \Box \rightarrow \neg \leftarrow \Box \rightarrow \neg \leftarrow \Box \rightarrow \neg \left$ 

### Intersection of Two Planes (Matlab Symbolic Toolbox)

```
>> syms a1 b1 c1 d1 a2 b2 c2 d2
>> v1 = [a1 b1 c1];>> v2 = \lceil a2 b2 c2 \rceil;
>> v=cross(v1, v2)
v =[b1*C2 - b2*C1, a2*C1 - a1*C2, a1*b2 - a2*b1]\gg f = v(1):
\Rightarrow \sigma = v(2):
> h = v(3);
>> A=[f g h; a1 b1 c1; a2 b2 c2]
A =[b1*C2 - b2*C1, a2*C1 - a1*C2, a1*b2 - a2*b1]<br>
[ a1, b1, c1]
             a1, b1, c1]<br>a2. b2. c2]
[ a2, b2, c2]
The determinant of A:
\gg det(A)ans =
a1^2*b2^2 + a1^2*c2^2 - 2*a1*a2*b1*b2 - 2*a1*a2*c1*c2 + a2^2*b1^2 + a2^2*c1^2 + b1^2*c2^2
- 2*b1*b2*c1*c2 + b2^2*c1^2
>> simplify(det(A) - (f*f+g*g+h*h))
ans =
\OmegaThe solution to (x_0, y_0, z_0) is \frac{1}{\det A} times
>> simplify(A\b*det(A))
```
ans =

a1\*b1\*b2\*d2-a2\*b1∧2\*d2-a1\*c2∧2\*d1-a2\*c1∧2\*d2-a1\*b2∧2\*d1+a2\*b1\*b2\*d1+a1\*c1\*c2\*d2+a2\*c1\*c2\*d1 a1\*a2\*b1\*d2-a1∧2\*b2\*d2-b1\*c2∧2\*d1-b2\*c1∧2\*d2-a2∧2\*b1\*d1+a1\*a2[\\*b2\\*](#page-22-0)[d1+](#page-24-0)[b1](#page-22-0)[\\*c1](#page-23-0)[\\*c](#page-24-0)[2\\*](#page-9-0)[d2](#page-10-0)[+](#page-26-0)[b2](#page-27-0)[\\*c](#page-9-0)[1](#page-10-0)[\\*c](#page-26-0)[2\\*](#page-27-0)[d1](#page-0-0) a1\*a2\*c1\*d2-a1∧2\*c2\*d2-b2∧2\*c1\*d1-b1∧2\*c2\*d2-a2∧2\*c1\*d1+a1\*a2\*c2\*d1+b1\*b2\*c1\*d2+b1\*b2\*c2\*d1 24 / 36

<span id="page-23-0"></span>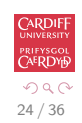

#### Intersection of Two Planes (Matlab Code)

#### The MATLAB code to do this is, planes 3d [2intersect](http://www.cs.cf.ac.uk/Dave/CM2202/MATLAB/Geometric_Computing/planes_3d_2intersect_line.m) line.m:

```
tol = eps;f = b1*c2 - b2*c1:
g = c1 * a2 - c2 * a1;h = a1*b2 - a2*b1:
det = f * f + g * g + h * h;if (abs(det) < tol)
  error('planes_3d_2intersect_line: Planes are parallel');
end;
else
dc = d1 * c2 - c1 * d2;
 db = d1*b2 - b1*d2;
 ad = a1 * d1 - a2 * d1:
 detinv = 1/det;
 x0 = (gxdc - h*db)*detinv;v0 = -(f * dc + h * ad) * detiny:
 z0 = (f * db + g * ab) * detiny:
 return;
end;
```
<span id="page-24-0"></span>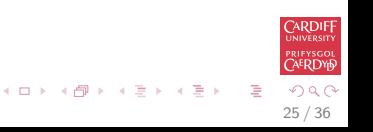

# Plane Through Three Points

Just as two points define a line, three points define a plane (this is the explicit form of a plane):

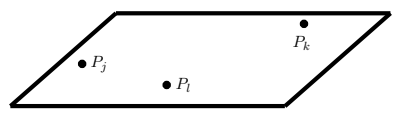

A plane may be found as follows:

- Let  $P_j$  be the point  $(x_j, y_j, z_j)$  in the plane
- $\bullet$  Form two vectors in the plane  $P_1 P_j$  and  $P_k P_j$
- **•** Form another vector from a general point  $P(x, y)$  in the plane to  $P_i$
- **•** The the equation of the plane is given by:

$$
\begin{vmatrix} x - x_j & y - y_j & z - z_j \ x_k - x_j & y_k - y_j & z_k - z_j \ x_l - x_j & y_l - y_j & z_l - z_j \end{vmatrix} = 0
$$

(because the parallelepiped formed by these three vectors  $P_l - P_j$ ,  $P_k - P_j$  and  $P - P_i$  should have zero volume.)

 $\bullet$  a, b, c and d can be found by expanding the determinant above

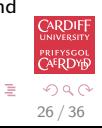

イロト イ部 トイモト イモト

## Plane Through Three Points (MATLAB Code)

The MATLAB code to do this, plane\_[exp2imp](http://www.cs.cf.ac.uk/Dave/CM2202/MATLAB/Geometric_Computing/plane_exp2imp_3d.m)\_3d.m

$$
a = (p2(2) - p1(2)) * (p3(3) - p1(3)) \dots
$$
  
- (p2(3) - p1(3)) \* (p3(2) - p1(2));

$$
b = (p2(3) - p1(3)) * (p3(1) - p1(1)) \dots
$$
  
- (p2(1) - p1(1)) \* (p3(3) - p1(3));

$$
c = (p2(1) - p1(1)) * (p3(2) - p1(2)) ...
$$
  
- (p2(2) - p1(2)) \* (p3(1) - p1(1));

 $d = - p2(1) * a - p2(2) * b - p2(3) * c;$ 

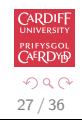

<span id="page-26-0"></span>G.

イロメ イ団メ イミメ イミメー

#### Parametric Surfaces

The general form of a parametric surface is

$$
\mathbf{r}=(x(u,v),y(u,v),z(u,v)).
$$

This is just like a parametric curve except we now have two parameters  $u$  and  $v$  that vary.

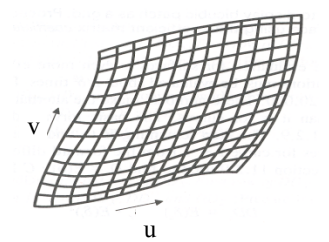

<span id="page-27-0"></span>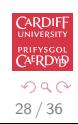

Disadvantage: need piecewise-para[me](#page-26-0)[tri](#page-28-0)[c](#page-26-0) [s](#page-27-0)[u](#page-28-0)[rf](#page-26-0)[a](#page-27-0)[c](#page-30-0)[e](#page-31-0)

# Parametric Surface: Cylinder

For example, a cylindrical may be represented in parametric form as

<span id="page-28-0"></span> $x = x_0 + r \cos u$   $y = y_0 + r \sin u$   $z = z_0 + v$ .

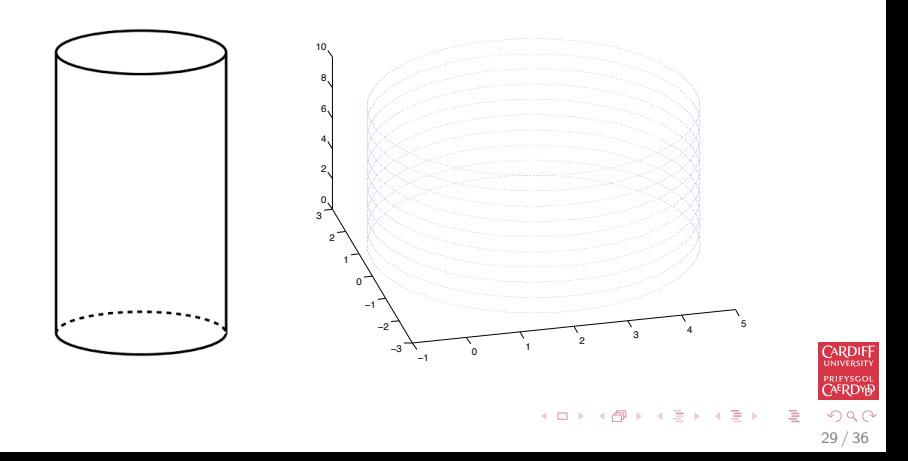

# Parametric Surface: Cylinder (MATLAB Code)

The MATLAB code to plot the cylinder figure is cyl\_[plot.m](http://www.cs.cf.ac.uk/Dave/CM2202/MATLAB/Geometric_Computing/cyl_plot.m)

```
p0 = [2,0,0] % x_0, y_0, z_0
r = 3: %radius
```
n = 360;

```
hold on;
for v = 1:10for u = 1:360theta = (2.0 * pi * (u - 1)) / n;
x = p0(1) + r * cos(theta);y = p0(2) + r * sin(theta);z = p0(3) + v;plot3(x,y,z);end
end
```
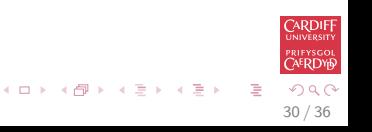

# Parametric Surface: Sphere

A sphere is represented in parametric form as

 $x = x_c + r \sin(u) \sin(v)$   $y = y_c + r \cos(u) \sin(v)$   $z = z_c + r \cos(v)$ 

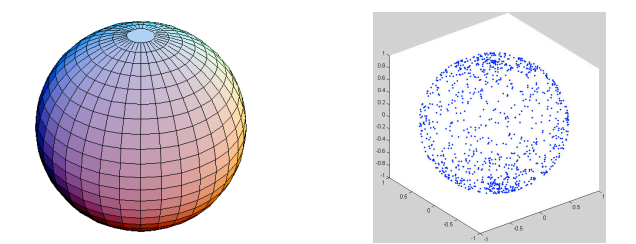

MATLAB code to produce a parametric sphere is at [HyperSphere.m](http://www.cs.cf.ac.uk/Dave/CM2202/MATLAB/Geometric_Computing/HyperSphere.m) (see help HyperSphere for examples).

<span id="page-30-0"></span>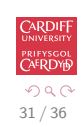

<span id="page-31-0"></span>32 / 36

ほう マミう

# Piecewise Shape Models

#### Polygons

A polygon is a 2D shape that is bounded by a closed path or circuit, composed of a finite sequence of straight line segments.

We can represent a polygon by a series of connected lines:

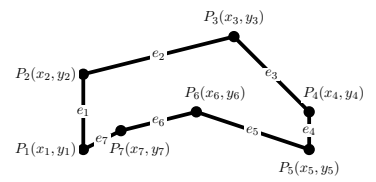

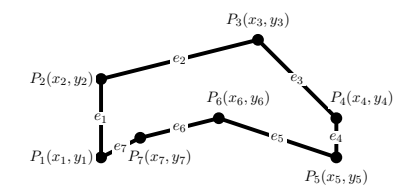

- Each line is defined by two vertices the start and end points.
- We can define a data structure which stores a list of points (coordinate positions) and the edges define by indexes to two points:

Points :  $\{P_1(x_1, y_1), P_2(x_2, y_2), P_3(x_3, y_3), \ldots\}$ Points define the **geometry** of the polygon. Edges : Edges : { $e_1 = (P_1, P_2), e_2 = (P_2, P_3), \ldots$ Edges define the **topology** of the polygon.

**•** If you traverse the polygon points in an ordered direction (clockwise) then the lines define a closed shape with the inside on the right of each line. 

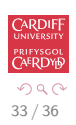

# 3D Objects: Boundary Representation

In 3D we need to represent the object's faces, edges and vertices and how they are joined together:

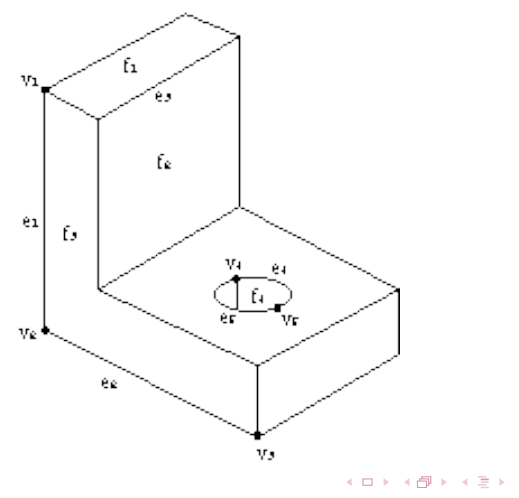

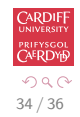

35 / 36

 $\Omega$ 

э

# 3D Objects: Boundary Representation

Topology — The topology of an object records the connectivity of the faces, edges and vertices. Thus,

- Each edge has a vertex at either end of it ( $e_1$  is terminated by  $v_1$  and  $v_2$ ), and,
- each edge has two faces, one on either side of it (edge  $e_3$  lies between faces  $f_1$  and  $f_2$ ).
- A face is either represented as an implicit surface or as a parametric surface
- Edges may be straight lines (like  $e_1$ ), circular arcs (like  $e_4$ ), and so on.
- Geometry This described the exact shape and position of each of the edges, faces and vertices. The geometry of a vertex is just its position in space as given by its  $(x, y, z)$  coordinates.

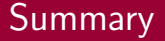

3D Geometric Computing:

- 3D Line Equations (Parametric)
- Implicit Surfaces (Planes, Spheres)
- **Geometric Computation Related to 3D Lines and Planes**
- Parametric Surfaces (Planes, Cylinders, Spheres)
- 3D Objects using Boundary Representation

<span id="page-35-0"></span>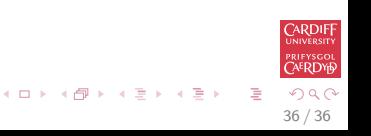